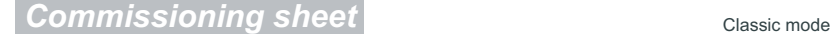

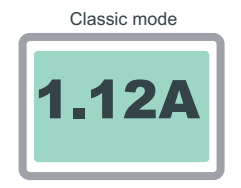

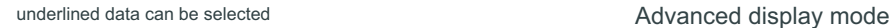

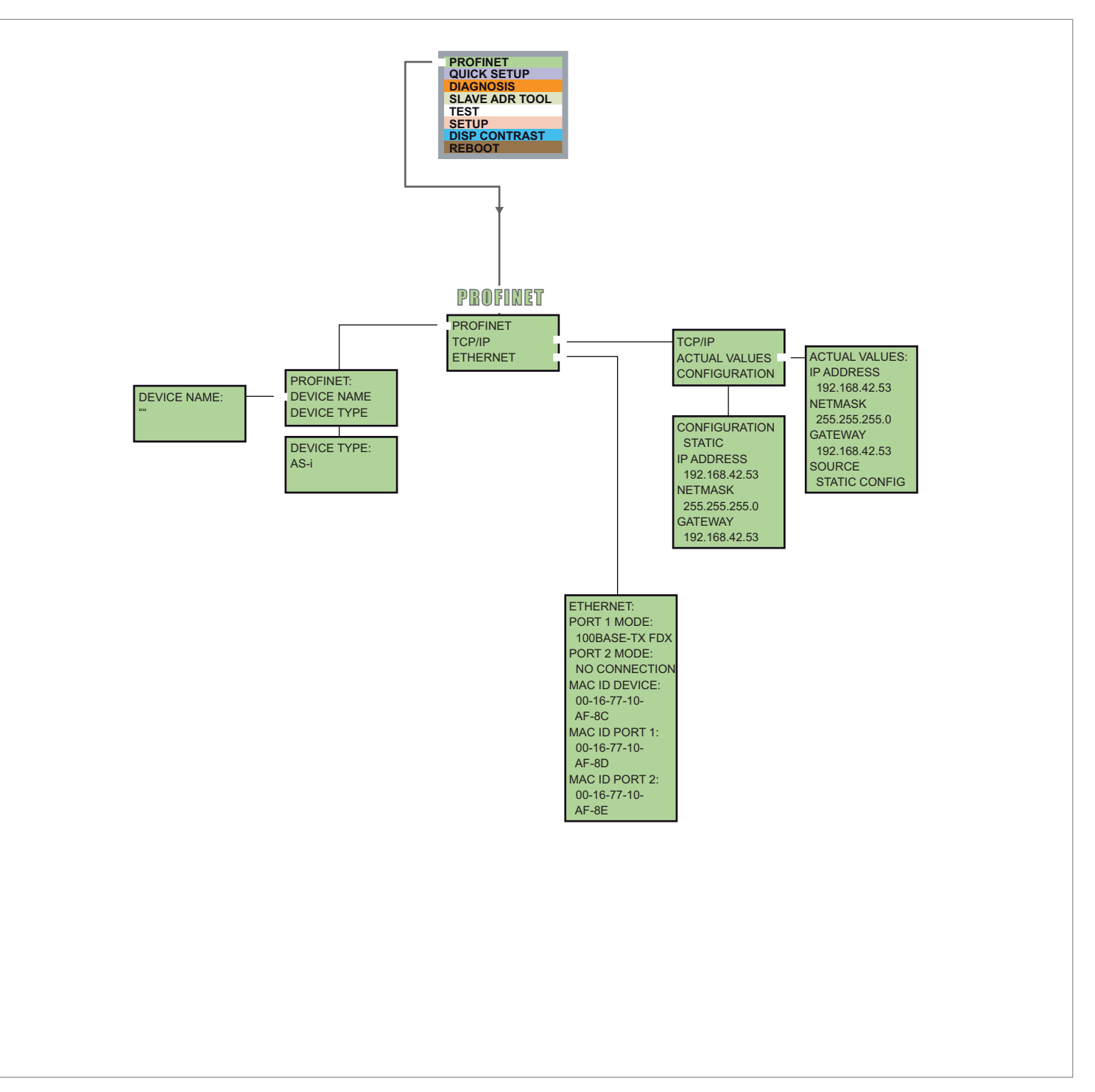

## **Basic Operation**

The device starts in the traditional mode. You can switch between the two modes with *ESC* or *OK*. In the advanced mode the cursor is moved by both arrow buttons. Pushing *OK* puts you to the superior menue (in the drawing one step to the right side). *ESC* puts you back to the previous menue. To edit data you first mark them with the cursor and then select them with *OK*, change them with the arrow buttons and finally apply them with *OK*. Pushing *ESC* cancels the editing.

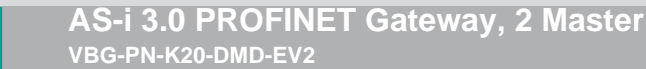

*Commissioning sheet*

classic mode

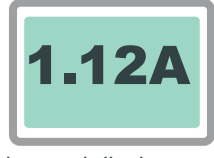

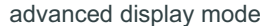

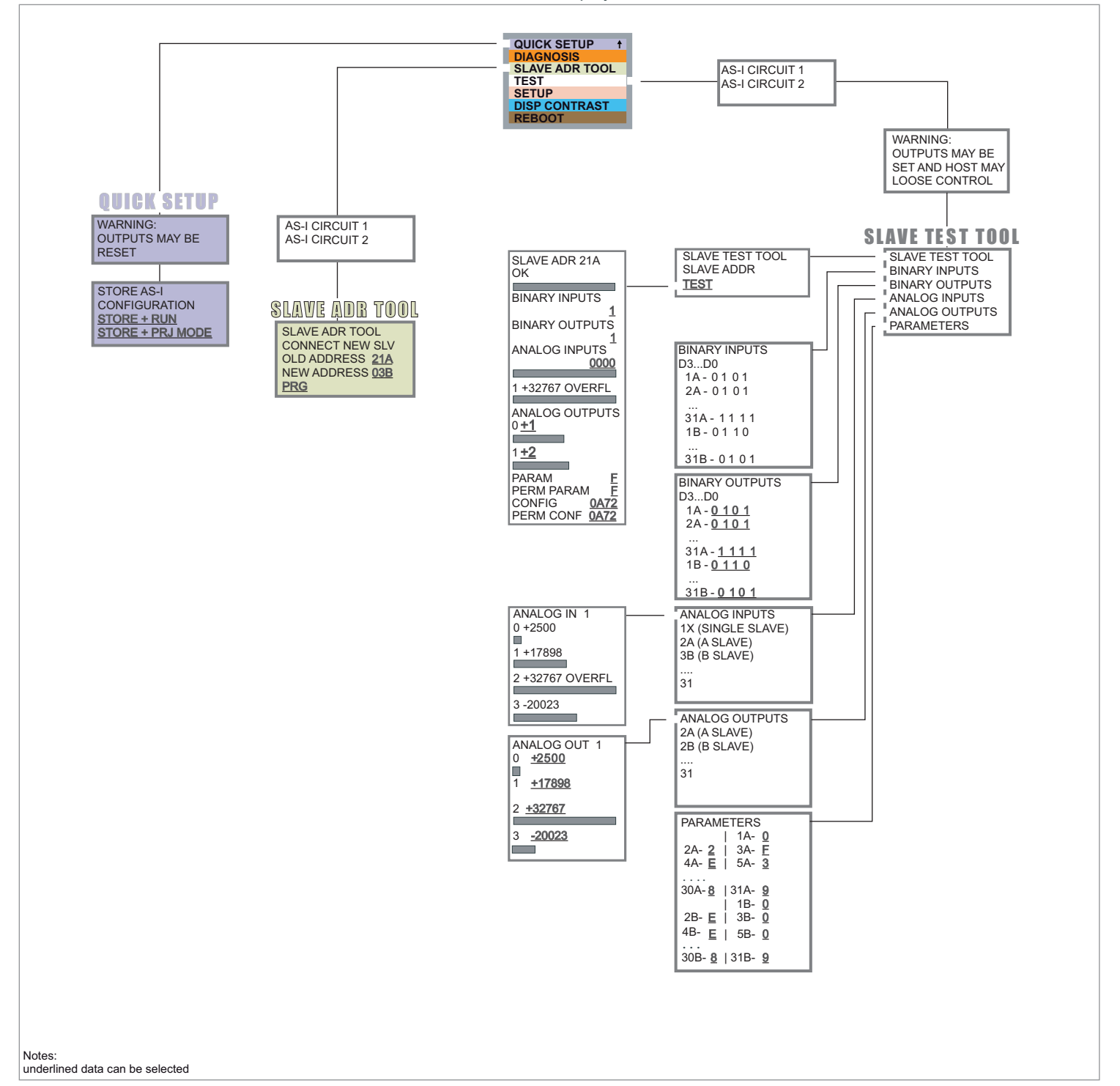

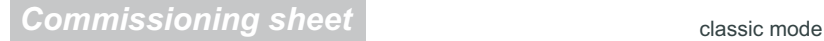

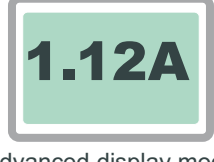

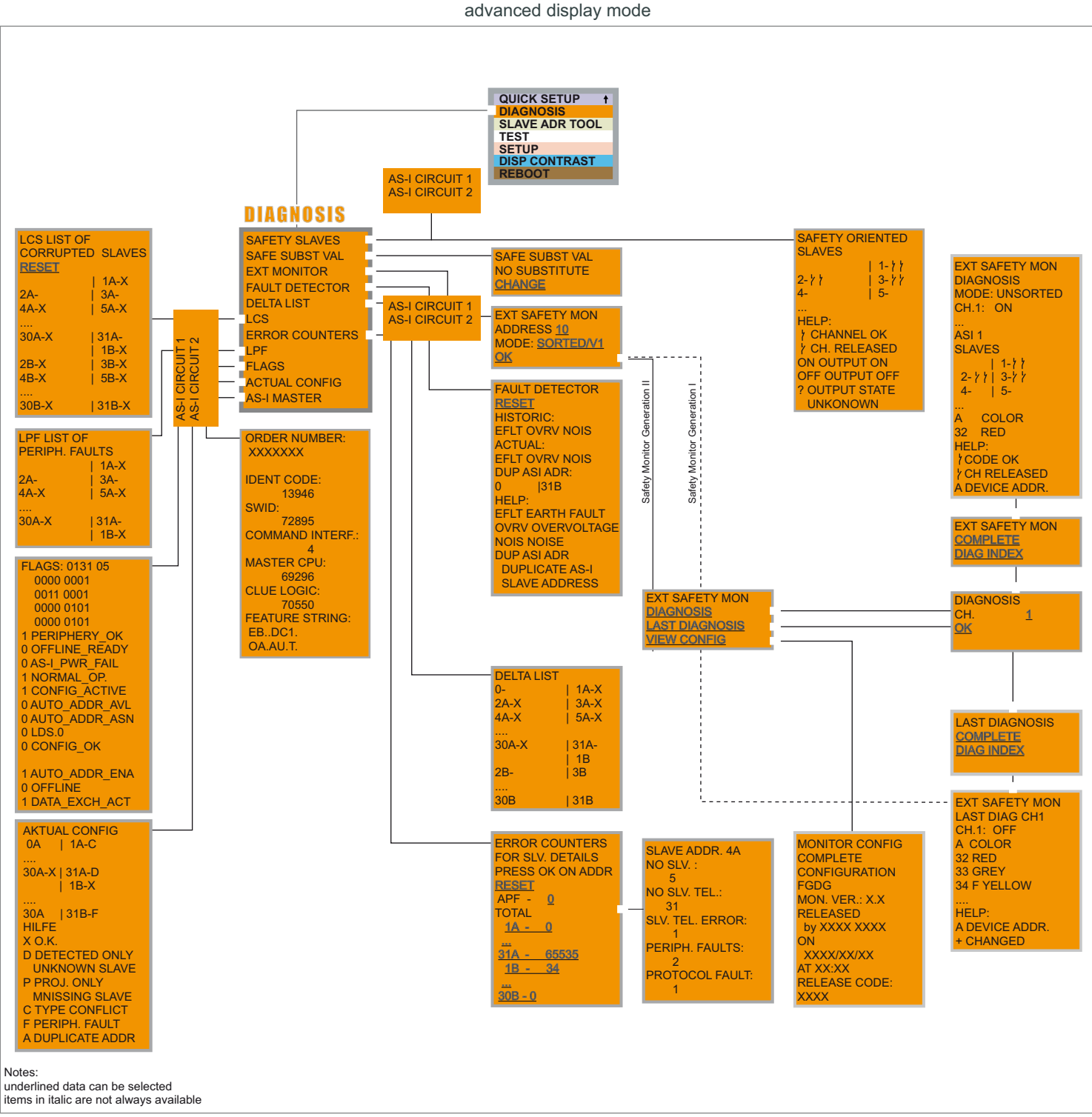

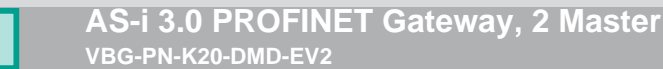

*Commissioning sheet*

classic mode

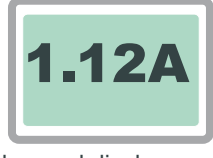

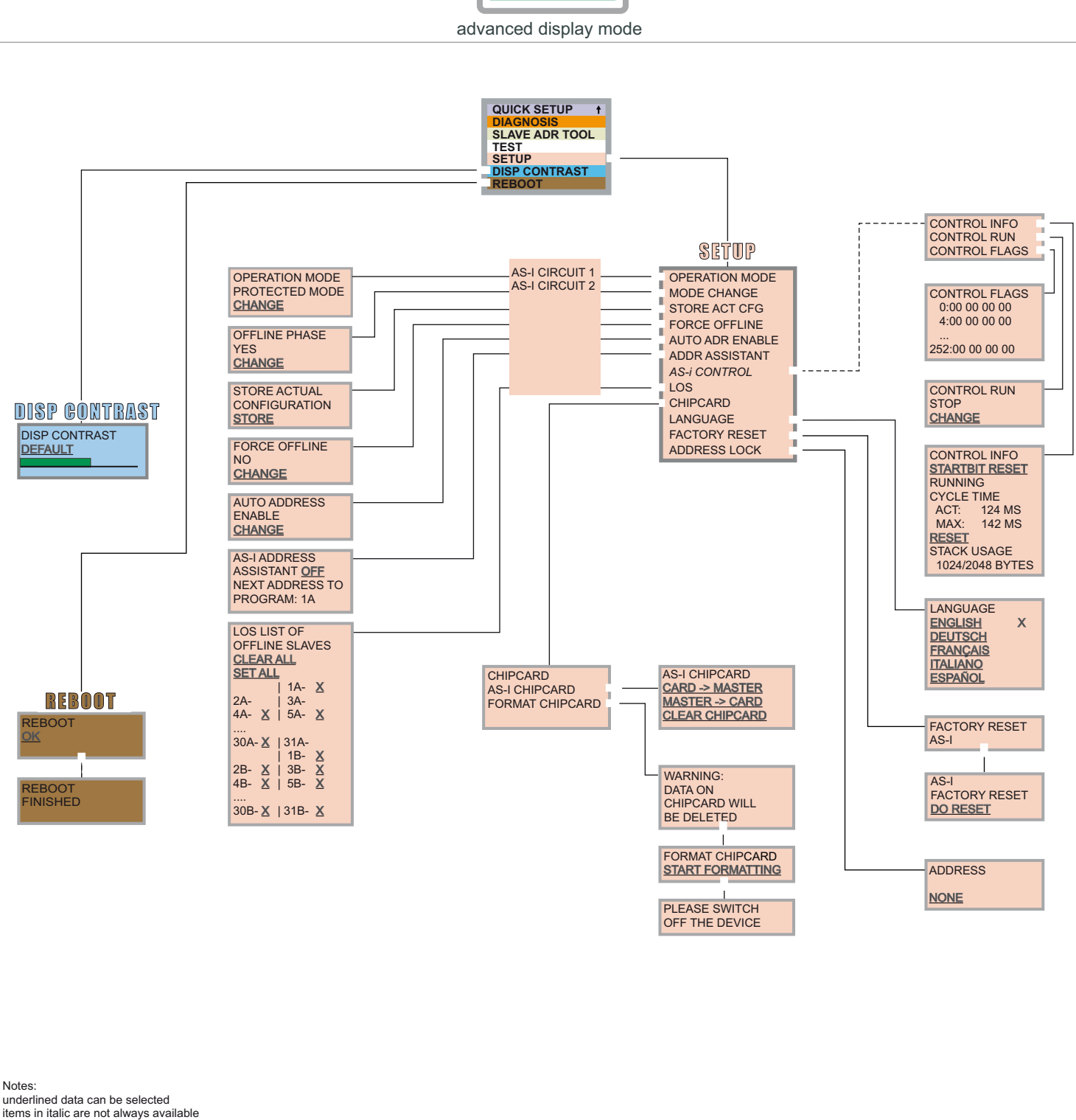

## **Basic Operation**

The device starts in the traditional mode. You can switch between the two modes with *ESC* or *OK*. In the advanced mode the cursor is moved by both arrow buttons.<br>Pushing *OK* puts you to the superior menue (in the drawin Pushing *OK* puts you to the superior menue (in the drawing one step to the right side). *ESC* puts you back to the previous menue. To edit data you first mark them with the mark them with the arrow buttons and finally app the cursor and then select them with *OK*, change them with the arrow buttons and finally apply them with *OK*. Pushing *ESC* cancels the editing.